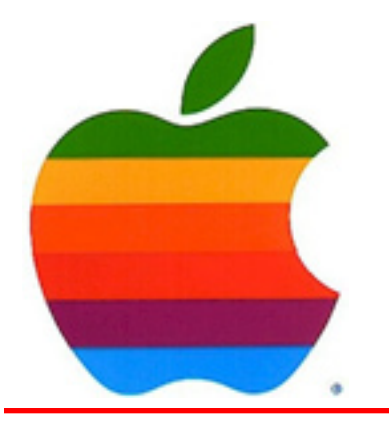

*The GAB'er*

1

**The Newsletter of the Greater Albany Apple Byters**

**Volume 25, Number 9 - May 2009** 

# **iMovie '09 What's New?**

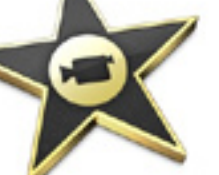

**Advanced Drag and Drop**

iMovie '08 introduced drag-and-drop editing — a fun and easy way to make movies, even if you've never edited a single frame. iMovie '09 takes drag-and-drop editing even further. For starters, it gives you more ways to add clips to your project: Now you can replace or insert clips using a single pop-up menu. Or edit just your audio. When you choose to show the Advanced Tools menu in iMovie preferences, drag-and-drop editing includes additional options such as cutaways, picture-in-picture, and greenscreen effects.

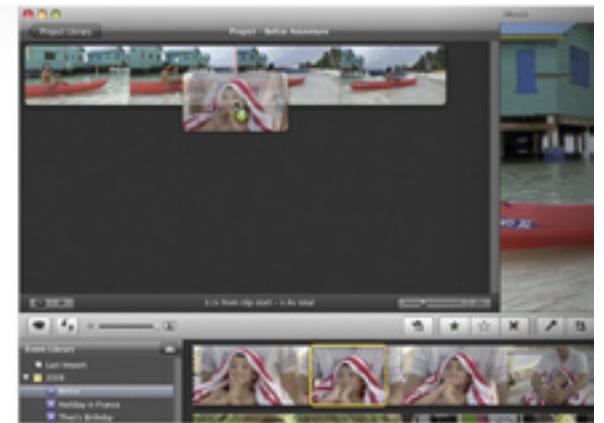

*Continued on page 9.*

**Next GAAB Meeting May 13, 2009 iMovie 7:00 p.m. Room 212 Troy High School**

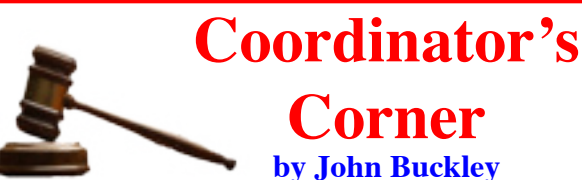

This month we will look at webpage development using a very friendly program that comes with every Mac, **iMovie.** This program is part of the iLife package that also includes iPhoto, iWeb, GarageBand, and iDVD. We will use iMovie to make a short movie about GAAB to celebrate our 25th anniversary. Also, we will make plans for our 25th Anniversary Dinner to be celebrated as part of our June meeting. If you have not already done so, please think about where we will have the dinner.

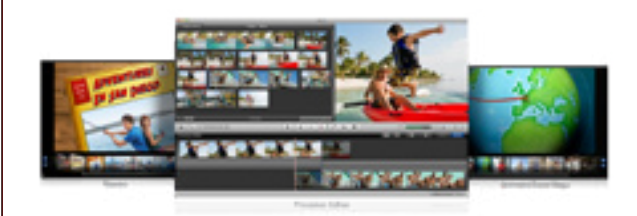

The Greater Albany AppleByters is where you can find out all things Mac, so be at the April meeting and bring your questions.

*Continued on page 8.* The May meeting will be held at Troy High School in room 212 on Wednesday, May 13, 2009. The meeting will begin at 7 p.m. Troy High School is located at 1950 Burdett

#### **Featured in this Issue**

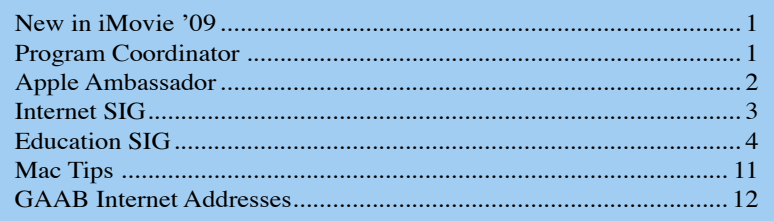

*Serving the Apple Computer User Community Since May 1984*

The Greater Albany Apple Byters is an Apple Computer User Group. Meetings are held the second Wednesday of each month (except July and August) in Room 212 of Troy High School, located on Burdett Avenue, Troy, NY.

Annual membership fee is \$10.00. Membership privileges include this newsletter, access to a large public domain software and video/audio tape library, local vendor discounts, special interest groups, and other special offers.

Contents of The GAB'er are copywriten, all rights reserved. Original articles may be reprinted by notfor-profit organizations, provided that proper credit is given to the author, The GAB'er, and a copy of the publication sent to The GAB'er editor.

The views expressed herein are the sole responsibility of each author, and do not necessarily represent the views of the Greater Albany Apple Byters.

Note: Trademarks used in this newsletter are recognized as trademarks of the representative companies.

#### **Officers & Special Interest Group Leaders**

Program Coordinator John Buckley 272-7128

Membership Director Cecilia MacDonald 872-0823

Treasurer Cecilia MacDonald 872-0823

Public Domain Librarian Bill Shuff 393-9753

> Newsletter Editor Roger Mazula 466-7492

Education SIG John Buckley 272-7128

Internet SIG Lou Wozniak 465-2873

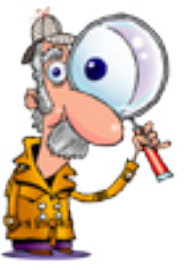

## **Apple Ambassador**

### **by John Buckley**

Microsoft's add campaign about the Apple Tax has quite a stir. The following two articles from CNET News and Business Week.com only covered 5 pages of a MS Word file, but the comments that were attached to the articles generated almost 60 pages. It will be quite interesting to see the future directions that both Microsoft and Apple take in their advertising campaigns.

#### **Time for an Audit of Microsoft's "Apple Tax"**

(http://news.cnet.com/8301-13860\_3-10216096- 56.html) **by Ina Fried**

Microsoft puts forth a "tax return" showing the cost difference between a Windows PC or Mac purchase. However, CNET News' Ina Fried suggests auditors take a close look at the itemized deductions.

Microsoft is back touting the "Apple Tax" that it says Mac buyers are paying, this time filling out a fake tax return listing all of what it claims are the extra costs of opting for Windows' leading rival. But I'd argue that this time Microsoft is in danger of being audited.

The document, posted on Microsoft's Windows Blog on Thursday, compares the cost of a PC and Mac purchase, making the case that buyers can save more than \$3,000 in buying two Windows PCs as opposed to two Macs. The "tax return" is based on a Microsoft-paid-for white paper (PDF) from technology analyst Roger Kay.

While I don't take issue with Microsoft's basic point that Macs can be more expensive, the assumptions in the white paper and the blog strike me as suspect.

Kay looks at the five-year cost of buying the two machines and making a series of upgrades along the way, as well as buying certain software and services.

The paper assumes we are talking about Windows switchers who already have two licenses to Quicken and Microsoft Office, so Kay adds \$70 and \$149 for the Mac side and assumes zero cost on the PC side. Even if that were true, that makes the assumption that users would not want to upgrade their software.

*Continued on page 7.*

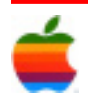

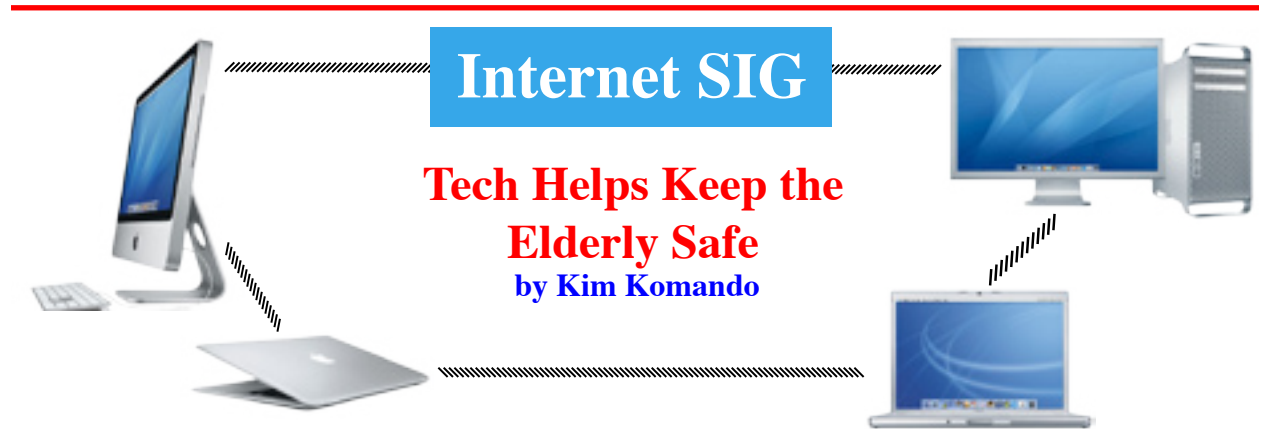

3

We worry that we can't always be there for our elderly parents. Is dad taking his medication? Has mom been wandering the neighborhood?

Fortunately, technology can give you peace of mind. It will also help your elderly parents live independently longer.

#### **Easy ways to keep watch**

Webcams are great for checking in with family. They're a simple and inexpensive solution. Most are priced less than \$50.

You'll need two, one for your PC and one for your parent's setup. Get the same make and model. It will make setting up the calls a lot easier.

Using the cams, you can have a video call with your parents. You can use free video chat programs like Skype and Yahoo! Messenger.You'll get confirmation of their well-being. The better Webcams let you pan and tilt the camera. In addition, you'll be able to record the calls.

Webcams also work with services like Skype. Skype lets you place free computer-to-computer voice calls.

But, you can sign your parents up for SkypeIn. For \$3 monthly, it lets Skype users call cell phones and landlines. If you're not at a computer, your parents can still reach you.

You can also monitor your parents via a security camera. These are designed to protect areas from thieves and intruders. They start around \$100.

With a security camera,you can see what's going on via any Web browser. No user intervention is needed. The camera is always on, so you can check in at any time. You can get e-mail or text alerts when motion is detected. And all that's required is an Internet connection.

Look for one with a two-way intercom. You'll be able to talk and hear their response.

Also consider a cell phone for seniors like the Jitterbug (\$147) or ClarityLife (\$270). With slimmed-down features and easy-to-use buttons, they're perfect for seniors. Your parents can reach you from anywhere. You can text reminders to take medication.

#### **Monitoring health**

What are the prices on the products mentioned below?

Microsoft's HealthVault can help monitor your parents' health. It can download logs from a variety of manufacturers' gadgets.

For example, it works with some Omron blood pressure monitors (starting around \$65), Bayer blood glucose monitors (starting around \$30) and Tanita scales (starting around \$210). You can view the logs yourself. Or, share them with doctors.

Your parents may not want to mess with computers and Web sites. So, consider a system like Honeywell HomMed's Sentry Telehealth Monitor.

It measures blood pressure, oxygen saturation, weight, temperature and heart rate. Additional features, like a glucose meter, can be added.

The Sentry Telehealth Monitor prompts users to answer a series of questions. It also guides users on taking measurements. The process takes only a few moments.

This data is transmitted securely to a health care professional. It can reveal health issues early, before they become life-threatening.

Speak to your parents' doctors about the system or available alternatives. Not all doctors monitor the data provided by such systems.

#### **Complete monitoring systems**

Panic buttons, or Personal Emergency Response Systems, have long been available. They let a fallen senior call for help. They're usually worn on a lanyard around the neck.

*Continued on page 9.*

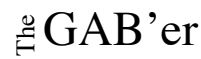

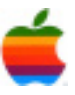

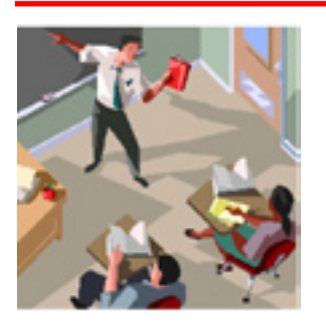

## **Education SIG**

## **Think Outside the Classroom**

### **by John Buckley**

One of my favorite sites that just grows and grows every time I visit is iTunes U. You don't access using you web browser, but by using iTunes. Here you we find many ways of learning using many different devices. While this introduction written by Apple, promotes using Apple products, you can access iTunes U using iTunes on a Windows machine. To get a video introduction to iTunes U, go to:

4

(http://www.apple.com/education/guidedtours/itunesu.html).

Learning no longer happens only at a desk. Students now expect constant access to information, no matter where they are. Which is exactly why more and more faculty are using iTunes U to distribute digital lessons to their students.

#### **iTunes U**

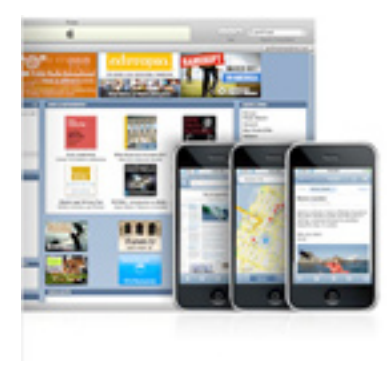

Students are already coming to school with portable computers and devices such as an iPhone and iPod in hand. So they're used to gathering information on the web, getting their email, watching lectures, getting directions, or pinpointing exactly

where their friends are — anytime and anywhere.

Now they can learn anytime and anywhere, too. As educators all over the world are discovering, mobile learning works. Students devour engaging, customized curricula when it's delivered on the iPod or iPhone. It's a familiar and essential part of their lives. Audio and video podcasts let students study at their own pace, wherever and whenever they want.

#### **How Apple Makes It Happen**

From portable computers and mobile devices to software and servers to iTunes U, Apple makes all the technology you need to make mobile learning a reality for your students.

Teachers are using iLife and iWork applications on the Mac to create customized educational materials, such as language lessons that students can listen to on the bus or at home. And with the help of tools like Podcast Producer and Wiki Server — both of which come with Mac OS X Server — IT professionals at your school can help you produce and distribute all kinds of multimedia content on iTunes U or a class wiki. Once your classroom presentations and lectures have been captured and published, students can download them from iTunes. Then they can transfer them to iPod or iPhone and take it all with them. And suddenly, any place — a café, a bus stop — can be a place to learn.

#### **Apple Hardware for Mobile Learning**

From the economical white MacBook to the powerful-butportable MacBook Pro, Apple offers plenty of notebook choices for students, teachers, administrators, and IT professionals. All come with iLife and Mac OS X. Using the included Boot Camp, you can run Windows, too. And every new Mac comes with Wi-Fi, an iSight video camera, and a microphone built in, so collaborating — and screen sharing on the  $go$  — is effortless.

#### **iPod**

The world's most popular music player does so much more than just play music. Educators and students can keep all their audio and video podcasts organized in playlists, where they're easy to find and ready to enjoy. They can store hundreds of hours of audio and up to 16 hours of video programming on an iPod nano, and even more on the 120GB iPod classic. And both models offer sharp, beautiful displays — a 2-inch widescreen display on iPod nano and a vivid 2.5-inch display on iPod classic.

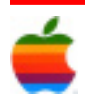

#### 5

#### **iPod touch**

This is the best iPod ever, and with its 3.5-inch widescreen display, it's a great way to watch video podcasts and lectures from iTunes U. iPod touch also has built-in Wi-Fi, which finds networks automatically so you can easily do research and collaborate on projects. And with the thousands of educational applications available on the App Store, there's almost no limit to what you can do with an iPod touch.

#### **iPhone**

It's a revolutionary phone, a widescreen iPod, and a breakthrough Internet device, all in one product. iPhone 3G delivers everything iPod touch offers — Multi-Touch technology, a stunning 3.5-inch widescreen display, a built-in accelerometer, Wi-Fi, mobile applications — and 3G wireless technology that provides Internet access on AT&T's remarkably fast 3G network, even when you're far from a Wi-Fi hotspot.

#### **iPhone Applications**

iPhone also benefits from thousands of third-party web applications and native iPhone applications, many of which are made specifically for education — all available on the App Store. And the free iPhone Developer University Program can help you and your students learn how to create your own applications.

#### **iTunes U**

iTunes U, part of the iTunes Store, is possibly the world's greatest collection of free educational media available to students, teachers, and lifelong learners. With over 100,000 educational audio and video files available, iTunes U\* has quickly become the engine for the mobile learning movement. It puts the power of the iTunes Store in the hands of qualifying universities so they can distribute their educational media to their students or to the world.

#### **iTunes U: Accessible by all students**

iTunes U is fully accessible to students with different learning styles or disabilities. So your digital content is available to all students.

If you want to allow access only to members of your campus, you can host your own password-protected iTunes U site. This enables you to create and manage the content available on the site, while controlling who can access and download resources from it.

Because administrative access is integrated with Apple ID, it's easy to set up and manage your site, and you can add more Apple ID accounts to share site management responsibilities. Or you can integrate with your identity management systems to scale out management and access to hundreds or thousands of users. By default, iTunes U supports Shibboleth (the standards-based, open source authentication system), or you can create customized transfer scripts to integrate with popular authentication systems, including Kerberos, LDAP, Active Directory, and others.

Apple also provides templates you can customize with your own branding, and you can use tools such as RSS to easily add and remove content. To ensure compatibility, the media you provide should be in: AAC, MP3, MPEG-4, or PDF format. Learn more

You also have the option of making your course material available to all iTunes visitors — alongside content created by Yale, Stanford, UC Berkeley, Oxford, Cambridge, MIT, PBS stations, and some of the most creative K-12 state projects in the country. External sites are also a great recruitment tool, offering an inexpensive way to explain the benefits your school has to offer. With an open iTunes U presence, your school will gain recognition — and a competitive edge — as you reach out and share your knowledge with the world. Media should be in AAC, MP3, MPEG-4, or PDF format.

As with internal sites, administrative access is controlled via Apple ID, and you can add more accounts to share site management responsibilities. Apple templates let you incorporate your own branding, and you can request browse/search integration to make it easier for visitors to find your content on iTunes and to extend the reach of the content you post.

External iTunes U sites are not just available to universities. Many museums, public broadcasting stations, and state education organizations also make education content available to the world through iTunes U in the iTunes Store.

Many schools choose to create both an internal site with a greater amount of course materials available exclusively to enrolled students with a user account and password; and an external site that provides a publicly accessible subset of those resources.

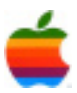

#### **iTunes U for K-12**

iTunes U is not just for higher education. Apple launched iTunes U for K-12 in July 2008. A number of states have started using it and Virginia just launch its program April 7, 2009. The following is the press release for that program.

RICHMOND-- Building on a number of recent initiatives designed to take learning beyond the classroom, Governor Timothy M. Kaine today announced the official launch of "Virginia on iTunes U,"(direct link, requires iTunes) a

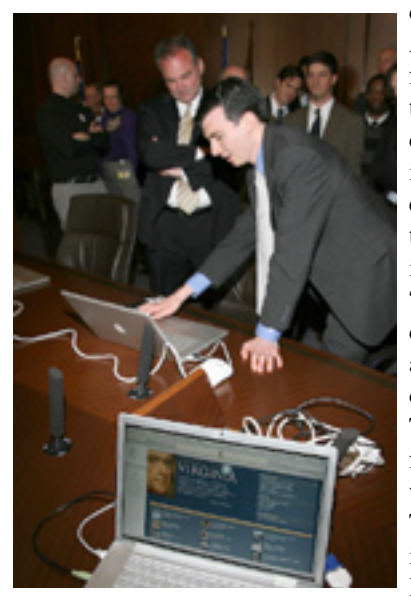

dedicated area within Apple's iTunes Store featuring free access to educational content. Through iTunes U for K-12 education, students, teachers, and other interested users can "learn on the go" by downloading audio and video content onto an iPod, iPod Touch, or iPhone from any computer with Internet access. To extend this initiative, Governor Kaine also issued

the "Learning Apps Development Challenge" today to encourage developers to produce innovative mathematics applications that will engage middle school students and encourage advanced learning and achievement.

"The 21st century has presented unprecedented opportunities to expand learning beyond the walls of the traditional schoolhouse," Governor Kaine said. "We want to embrace those technologies that can help us provide a personal and more meaningful learning experience for students of every kind as we continue to shift our expectations from competence to excellence."

Led by the Virginia Department of Education (VDOE), Virginia on iTunes U is a collaborative effort among state and national organizations including Radford University, Blue Ridge Public Television, and Thinkfinity. The site enables teachers and content partners to share digital content and resources that support the Virginia Standards of Learning. The site also provides education flexibility, allowing individuals to choose what, when, and where they learn. Materials will be submitted for review by

VDOE and subjected to a rigorous evaluation to ensure available content maintains the highest standards of quality, accuracy, and relevance.

Complementing the Virginia on iTunes U effort, the "Learning Apps Development Challenge" led by Secretary of Technology Aneesh Chopra in collaboration with the Department of Education, seeks applications focused on middle school mathematics Standards of Learning (SOL), such as fraction computation, proportions, and the relationship between fractions, decimals and percents. The details of the challenge and a full list of topic priorities can be found at www.lwbva.org. Developers must accept and abide by the Apple App Store Terms and Conditions, and all submissions should be uploaded to the Apple App Store by 5:00 PM EDT on June 19, 2009. A panel of judges will review and evaluate the proposed apps, and the "Learning Apps Development Challenge" winners will be announced in late June during the National Educational Computing Conference (NECC).

The Virginia on iTunes U portal is part of a larger effort by the Commonwealth to harness the power of digital media and mobile devices to expand and supplement classroombased education. Last month Governor Kaine announced the launch of the Virginia Physics Flexbook, a web-based, open-content compilation that will allow teachers to share the most up-to-date lessons and techniques, bringing the best information and practices to all students in the Commonwealth.

In addition, Virginia's Learning without Boundaries initiative is leading the way on integrating technology into the classroom experience. With support from the Productivity Investment Fund and in collaboration with Virginia Tech and Radford University, VDOE is exploring the potential benefits of wireless mobile technologies for day-to-day teaching. Most recently, the Commonwealth has launched a pilot program called "iLearn" in Radford City and Montgomery County schools using the Apple iPodTouch to let students learn in alternative, comfortable ways.

"Mobile communication devices are an integral part of the lives of thousands of Virginia students," said Superintendent of Public Instruction Dr. Patricia I. Wright. "We can choose to ignore them or we can leverage them as powerful, personal learning devices."

While New York State has not come out with a state approach, many schools, libraries, museums, and PBS stations in New York State have provided materials and are available at iTunes U.

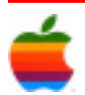

## **Apple Ambassador** *Continued from page 2.*

But Kay makes a different assessment when it comes to Apple's iLife, which is included in the cost of a new Mac. In his five-year cost analysis, Kay adds a \$99 upgrade of iLife in year three, something that is optional, rather than mandatory.

On the services side, Kay adds a three-year warranty to the PC and AppleCare on the Mac side. AppleCare is somewhat more than Dell's warranty. Fair enough.

Then, Kay also includes Apple's one-on-one, in-store consulting service, for which there is no PC parallel. One could even argue that the PC buyer should have to add in a cost for the Geek Squad service that removes crapware from a Windows machine.

The analysis also includes Apple's definitely pricey, but also totally optional MobileMe service. Although Microsoft has its free Windows Live services on the Windows side, cost-conscious Mac users can also use a variety of free services from Google, Yahoo, or even Microsoft itself.

I talked to Roger Kay about the analysis he did, which was commissioned by Microsoft. Kay said he had already shaved from his analysis some of the costs that were presented to him by Microsoft.

"If there's a couple more in there, I wouldn't be surprised," he said, referring to my quibbles. "If I found another \$500 (in savings) it wouldn't change things much."

On the hardware side, Microsoft has its clearest case of being cheaper, but again, Kay and Microsoft overplay their hand. For a desktop on the Mac side, Kay goes with Apple's professional Mac Pro desktop. Now, to be fair, there aren't a lot of Mac models to choose from, but the far less costly iMac is really the company's only consumer desktop line.

"You could have chosen another machine," Kay said. But with PCs, he said, you get to shop around. "That particular piece of the economics seems to hold up pretty well."

Microsoft first started touting this idea of an Apple Tax in an interview last October. I'd argue, as I have, that the tax exists, but it is one that the average buyer knowingly pays for what they perceive as the differences between the PC and Mac experiences. In any case, the economic differences, while large, aren't as big as Kay and Microsoft make them out to be in this study.

#### **Mac vs. PC: What You Don't Get for \$699** (http://www.businessweek.com/technology/content/ apr2009/tc20090415\_602968.htm) **by Arik Hesseldahl**

I'm a sucker for a well-made TV ad.

7

Inspired by the Nike (NKE) "Just Do It" and "Air Jordan" campaigns of decades past, I mentally mapped out storyboards of the spots I wanted to produce. Nowadays I laugh at clever beer and soda commercials and get mad or pump my fist in the air along with political ads.

I cheered for Apple's (AAPL) 1997 "Think Different" spot that featured actor Richard Dreyfuss reading the "Here's to the Crazy Ones" speech. The commercial resonated in a house full of Mac users at a time when Macs were widely considered an endangered species. Apple's more recent "Mac vs. PC" ads lampooning Microsoft (MSFT) strike a different chord: Macs are friendly, cool, easy to use, and they don't have the kinds of problems usually associated with Microsoft's Windows operating system; PC, portrayed by the hilarious John Hodgman, comes across as ridiculous—not unlike the real-world, buggy Windows Vista.

Now Microsoft is fighting back with its own advertising campaign. I've enjoyed some of its elements. The Seinfeld spots were weird. I was intrigued by some of the "I'm a PC" spots that aired last fall, depicting PC users engaged in a variety of jobs—teaching law, protecting endangered species, blogging for Barack Obama. The message: You can use a Windows PC and still do cool and interesting things. Not bad. Then came the adorable little girls: Kylie, age 4, and Alexa, age 7, e-mailing pictures of fish and stitching together pictures of a fort into one. Microsoft, it seemed, had finally found its advertising voice.

Then came Lauren, the perky, red-haired twentysomething meant to represent an average American shopping for a computer. She wants a notebook with a 17-in. screen, and if she finds it for less than \$1,000, she can keep it. Following her as she shops, we learn she considers the Mac too expensive—that she's not "cool enough to be a Mac person," she whines. From the Apple store, it's off to Best Buy (BBY), where she finds a PC that meets her specifications for \$699. Mission accomplished, she jumps up and down clapping as though she won on The Price Is Right, ending the spot by saying "I'm a PC, and I got just what I wanted." Aaaand Cut!

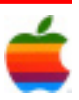

#### **The Price Weapon**

8

Apple's nerdiness allegations. Now Microsoft is on the advertising offensive, wielding price as a weapon of choice. It's an effective approach during a recession. But as is always the case with advertising, the full story is more nuanced.

Yes, \$699 beats the \$2,800 you'd pay for a Mac with a 17-in. screen. But when it comes to PCs, there's still a great deal more to buy.

First, there's security software. The PC in question comes with a 60-day trial Norton Internet Security 2009 from Symantec (SYMC). After the trial runs out you'll pay Symantec \$50 a year to protect your PC (and up to two others in your home) from all the nasty viruses, worms, and other malware lurking on the Internet. That's \$150 over the three years Lauren is likely to hold on to her PC. No need for antivirus on the Mac.

Next, let's say something goes wrong on the computer once the warranty expires and that it requires the intervention of a third party. Geek Squad will charge you \$129 just for a diagnosis. A diagnosis from the Genius Bar in Apple's retail stores? Free.

Then there's iLife, the suite of multimedia tools that comes standard on the Mac. With iLife you can organize photos and home movies and turn them into watchable DVDs. Garageband helps you create your own music and another iLife element aids in Web site creation.

#### **Extras Cost Extra**

It's hard to replicate that bundle if you're a Windows user. The Hewlett-Packard (HPQ) machine in Lauren's case does ship with discs for Muvee Reveal, a video-editing program that usually costs \$80, and CyberLink DVD Suite, which runs \$104. But if she wants Adobe's (ADBE) Photoshop Elements, including a membership in Photoshop.com Plus, she'll need to shell out about \$140. Sonic Solutions' (SNIC) Roxio Creator 2009, which combines video-editing and DVD-creating tools, will cost another \$100. And the closest equivalent to Garageband on Windows is Cubase Sequel and it goes for another \$100.

Add it all up and it's not hard to imagine Lauren's \$699 computer costing something closer to \$1,500.

But that doesn't include harder-to-quantify shortcomings. The HP's battery lasts only 2.5 hours on a charge, compared with eight hours for the 17-in. MacBook Pro, which also happens to be 1.2 lb. lighter and boasts substantially better screen resolution: 1,920 pixels wide by 1,440 high, vs. 1,440 by 900 for the HP.

Even if Lauren doesn't care about pixels and multimedia software, her machine still doesn't measure up when it comes to overall consumer satisfaction. No less an authority than Consumer Reports rated Lauren's computer fourth in a class of six with 17- to 18-in. displays. The MacBook Pro was tops, despite its higher price. PC Makers Should Focus More on Quality

Usually silent on such things, Apple did give me a comment on the Microsoft ads. "A PC is no bargain when it doesn't do what you want," Apple spokesman Bill Evans says. "The one thing that both Apple and Microsoft can agree on is that everyone thinks the Mac is cool. With its great designs and advanced software, nothing matches it at any price." Microsoft declined to comment.

Microsoft and its hardware partners wouldn't have to make this case had they focused less in the past decade on driving prices down and more on quality. Forrester Research (FORR) recently released results of a study of consumer experiences with computer companies, assessing their view of a machine's usefulness, usability, and enjoyability. Apple ran the table in all three categories, well ahead of Gateway (now a unit of Acer), HP, and Dell (DELL).

PC makers in the Windows camp have done everything possible to make their products progressively worse by cutting corners to save pennies per unit and boost sales volume. There's good reason Apple is seeing healthy profits while grabbing market share. It refuses to budge on quality and so charges a higher price. Rather than running ads that seem clever at first but really aren't, the Windows guys ought to take the hint and just build better computers.

### **Program Coordinator** *Continued from page 1.*

Avenue two blocks south of Samaritan Hospital. From the Northway, take exit 7 to Alternate Route 7. Follow Alternate Route 7 to Troy. Route 7 becomes Hoosick Street in Troy. Travel east on Hoosick Street to the first light past a liquor store. This is Burdett Avenue. Turn right and travel past Samaritan Hospital for about two blocks. Troy High School will be the second school on your left. The name is on the front of the building. There is a map on our website. You can park in the front lot. Come in the main entrance, go up the main stairway to the second floor, turn left and go to room 212. There is an elevator in the main lobby if needed. Usually, a custodian will provide access.

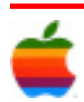

### **Internet SIG** *Continued from page 3.*

These are helpful, but you need more. Today, you can outfit a home with a series of monitors.

Some panic buttons work with fall sensors. Even if the button isn't pushed, you or a caregiver will be alerted.

There are monitors that detect when someone lies down or rises from bed. Others monitor if medication is taken or how appliances are being used.

These can help you determine if your parents are using the toilet. You can be alerted if the stove is left on for a long period of time. You can check the room temperature remotely.

9

Or, receive an alert if your parent leaves the house late at night. Some systems even track movement throughout the house. This may reveal changes in behavior.

These systems are usually monitored by professionals. But you or a caregiver may also receive alerts. eNeighbor, QuietCare and SimplyHome are three systems to consider.

Prices vary widely based on your parents' needs. For a complete system, expect to pay between 200 and several thousand dollars. Add \$50 to \$100 for monthly monitoring fees.

Your loved one's safety and independence are worth the expense. But the systems can also lower nursing costs.

Of course, technology won't replace regular medical attention. Nor will it replace regular visits from you.

Monitoring tools for your parents can be quite expensive. However, your health insurance may be able to help. Call your provider to ask what's covered.

**New in iMovie '09** *Continued from page 1.*

#### **Precision Editor**

Perfectionists, rejoice. iMovie '09 introduces a new feature that makes it easy to fine-tune every edit. It's called the Precision Editor, and it displays a magnified filmstrip that shows exactly where one clip ends and the next begins so you can precisely edit your video. Skim each clip up close and identify how much to keep and where to cut. Edit audio and video independently, so you can use the sound from one clip with the video from another. Reposition and adjust the duration of titles and transitions — without leaving the Precision Editor.

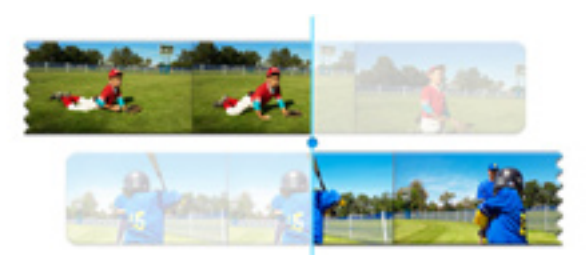

**Dynamic Themes**

More of an instant-gratification type? Enhance your movie in minutes with new dynamic themes. Choose a theme such as Bulletin Board, Filmstrip, or Comic Book and apply it to your project instantly. iMovie '09 does the rest, adding animated titles and sophisticated transitions automatically. Your themed project plays right away, so you don't have to wait to see the results. Choose a theme at the start of a project or apply a theme to an existing project. iMovie themes look great without help, but you can easily add, swap, or delete elements to customize your project. Try a different transition. Swap a clip or two. Even change the theme altogether. iMovie remembers text you typed into title placeholders and changes only the theme.

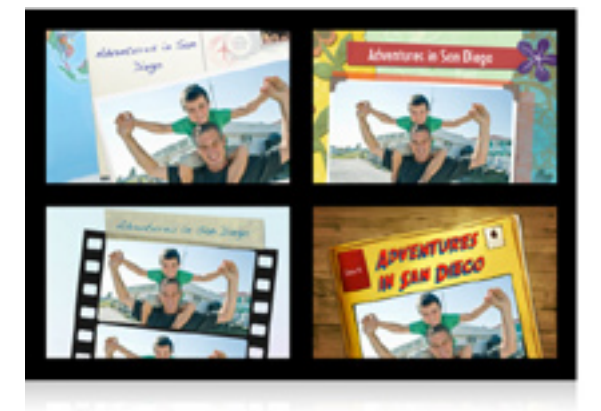

#### **Animated Travel Maps**

iMovie '09 is ideal for making movies that document your vacations, holidays, and adventures. Enhance those video travelogues with eye-catching, animated travel maps. Choose from four different 3D globe or flat map styles and select your location (or locations) — from country to city to points of interest. iMovie builds an animated map that flies from point A to point B. If you want to change its look, drag another map on top of your current one to change the style without affecting your locations.

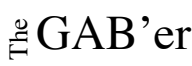

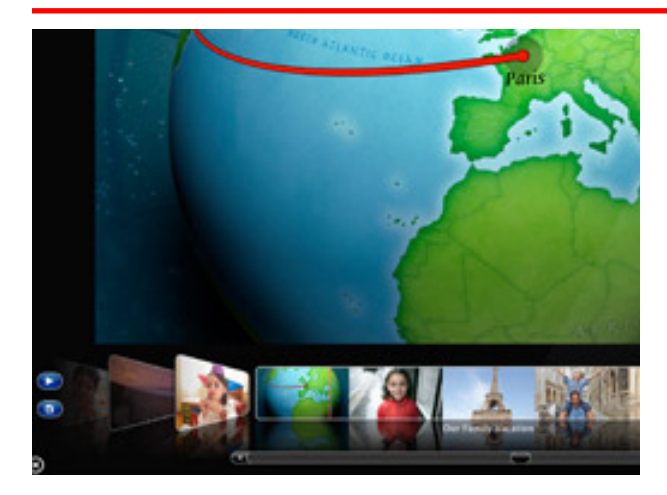

#### **Video Stabilization**

Even the steadiest hand can jostle a camera. But now those perfect — if slightly wobbly — moments won't be left on the cutting-room floor. New video stabilization in iMovie '09 analyzes how much your camera was moving while you were recording, then automatically reduces camera shake. Stabilize on a clip-by-clip basis or analyze all your video for stabilization (the latter may take a while, but it's worth it). The results look surprisingly smooth and professional.

iMovie '09 lets you adjust smoothness with a simple slider, so you can bring back some natural camera movement for effect where you need it. iMovie also identifies moments when the camera was so shaky that the footage can't be fixed. It marks those clips with a squiggly red line, so you can choose to hide them.

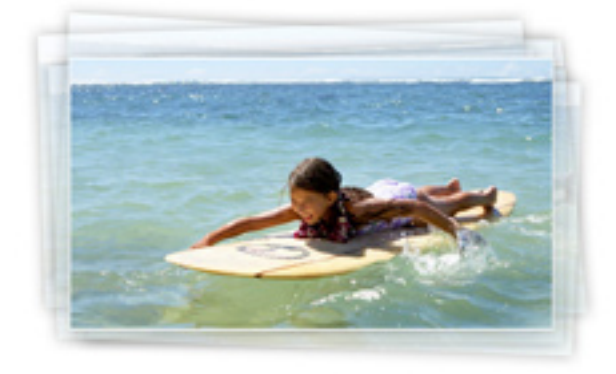

#### **New Titles, Transitions, and Effects**

Put the finishing touches on your movie with new titles, transitions, and video effects. iMovie '09 introduces 18 new animated titles, and the Title Browser gives you a sneak peek at every one. Find a title you like and drag it onto any video clip. Or drag a title to an empty spot in

your movie to open the Preview Palette and choose an animated background.

10

iMovie '09 also features eight new transitions. Preview them by skimming over the transitions in the Preview Palette. One click picks the perfect transition and applies it instantly.

To change the look of your movie, choose from 19 new one-click video effects, including Aged Film, Dream, Sci-Fi, and Cartoon.

Fast or slow motion adds comic relief or dramatic depth. Both are just a slide away in iMovie '09. Drag a slider to adjust the speed of any clip. Or reverse it with a click. All your adjustments happen in real time.

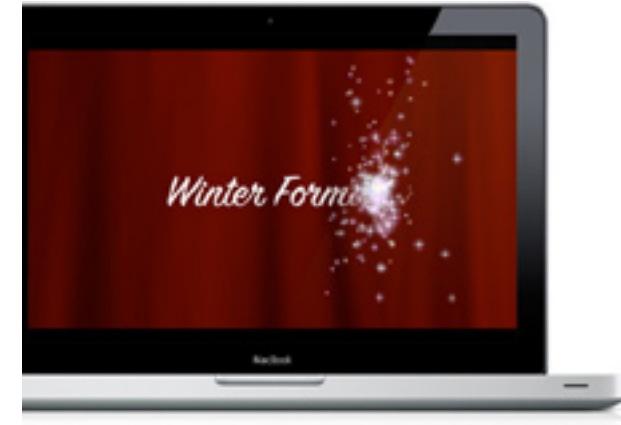

#### **Full-Screen Library Browser**

iMovie '09 makes it easy to enjoy your footage, even if you don't want to make a movie. The new, full-screen Library Browser puts your entire video library at your fingertips. Flip through video just as you flip through music in your iTunes library — using full-screen Cover Flow. Toggle between Events and projects, or browse clips from your library and play them full screen. Even the clip-skimming feature works in full-screen mode: Roll over a filmstrip to display the related clip full screen.

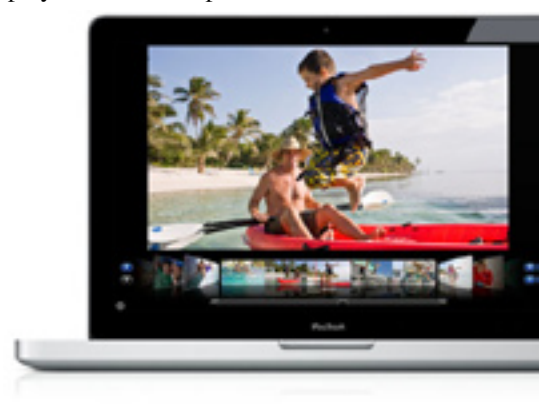

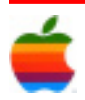

# **Mac Tips**

#### **Lock Your Data with Disk Images**

Chances are you've encountered disk image files (indicated by the extension .dmg) when installing software on your Mac. When you double-click on this type of file, your computer mounts it as though it were a DVD or hard drive. In fact, you can think of mounted disk images as virtual drives.

The Disk Utility program in Mac OS X Leopard allows you to create your own disk images. Used to format, verify, repair, and partition disks and volumes, Disk Utility also lets you make safety copies of important CDs and DVDs, back up your

hard drive, or create a virtual copy of a physical CD. (For example, you can make a disk image of the CD that authorizes your favorite computer game, so you don't have to insert the physical disc each time you play.)

Best of all, you can add password protection to disk images when you create them. Without the correct password it's nearly impossible to read the contents of an encrypted disk image, so it's a great way to transfer data securely via email, FTP, flash drive, CD-ROM, or DVD-ROM. This format is especially useful if you need to send sensitive information to a colleague, or travel with files you want to keep confidential.

To create a disk image from a folder on your Mac, first open Disk Utility. (You'll find it in the Utilities folder inside the Applications folder.) In the File menu, select New, then New Disk Image from Folder (or type Command-shift-N). Navigate to the desired folder, then click Image.

A pop-up menu prompts you to choose a name and save location for your disk image. It also includes two pull-down options: Image Format and Encryption. If you're going to transfer your disk image (for example, as an email attachment), select Compressed under the Image Format pull-down. If you want to add password protection, select 128-bit or 256-bit AES encryption under the Encryption pulldown. (128-bit encryption is extremely secure; it would probably take a passwordguessing computer many lifetimes to crack it. The second option is even more secure, but takes longer to create.)

Click Save, and Disk Utility begins to create the new disk image with the name and preferences you've specified. If you chose to add encryption, a password popup appears. Enter and verify the password of your choice. (As always, the best passwords are at least eight characters long, mix letters and numbers, and avoid dictionary words.) Disk Utility evaluates the password's strength and gives you the option of remembering the password in your Mac's keychain.

Now you can transfer the disk image easily and securely via email or other means. The only way to access the data inside the disk image is by entering the correct password.

Disk Utility can make disk images from folders, but not from individual files. If you want to create a disk image for a single file, just create and name a new folder, place your file inside, and make a new disk image from that folder using the steps above.

Please note: Don't lose that password! If you do, you'll probably never be able to open your disk image.

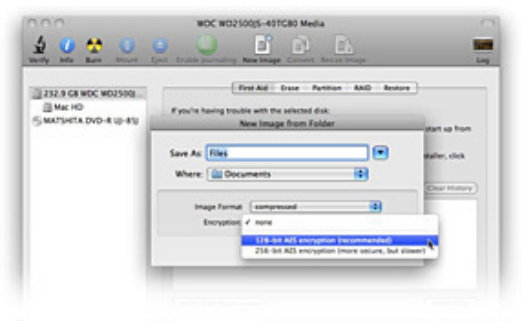

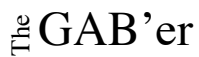

## **GAAB Internet Addresses** *To start or renew your GAAB*

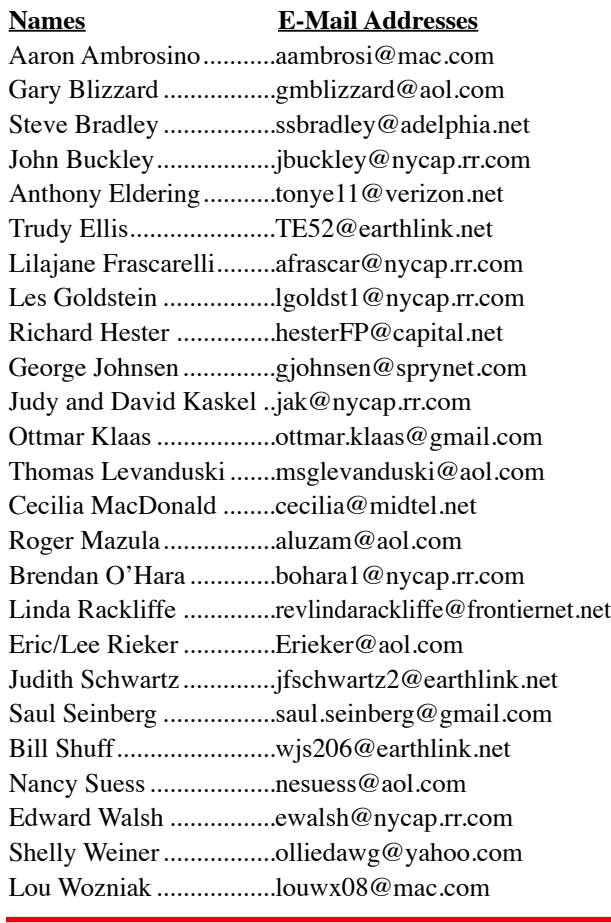

*membership, see Cecilia MacDonald or send your fees payable to her at the following address:*

*Cecilia MacDonald 260 Sever Road Delanson, NY 12053*

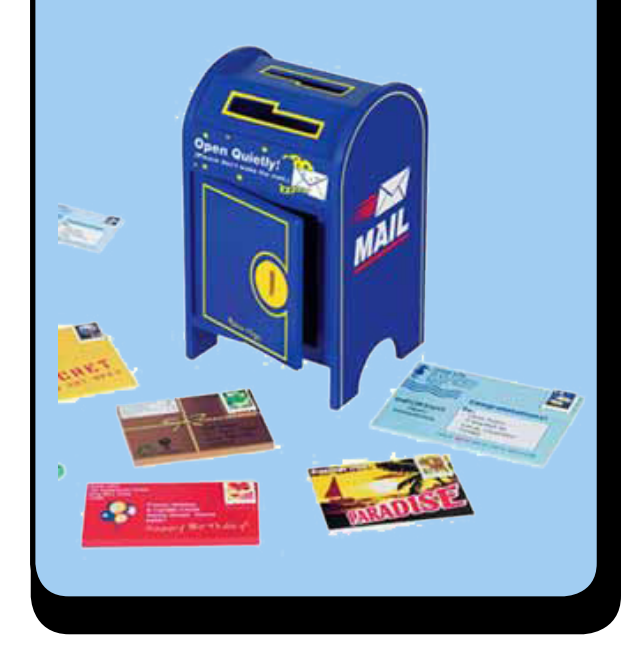

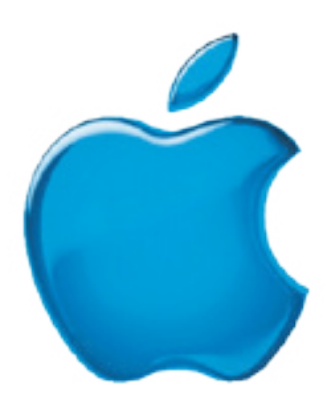

*Visit GAAB on the Internet at http://www.applebyters.com*

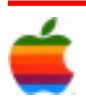